# Parental Controls **Access Outrols** Quick Start Guide

AS SIMPLE AS:

## **GVTC Standard ELEVATE** Parental Controls

Press the **MENU** button and navigate to and select the **Settings** category. Navigate to the Parental Controls card and select it by pressing OK.

1

2

3

Choose settings and you will be taken to the Parental Controls menu.

#### Which programs can I lock?

There are robust Parental Controls, including the ability to lock shows by TV Rating, Movie Rating, and Channel. In addition, you can lock out individual shows, including recorded programs. The system also records scheduled shows that are blocked by parental controls. For more detailed instructions, see **Parental Controls** in the Elevate User Guide or view video tutorials at gvtc.com/support/elevate.

#### How can I access locked programs?

You'll need to enter your PIN. The first time you use Parental Controls, the system asks you to create a PIN. You are able to change your PIN later. For more detailed instructions, see Working with your PIN in the Elevate User Guide or view video tutorials at gvtc.com/support/elevate.

#### Can I lock and unlock programs?

Yes; you can lock and unlock your shows by TV Rating, Movie Rating, and Channel. You can also turn off all your Parental Controls at the same time or unlock a show for a specified amount of time. For more detailed instructions, see Locking and Unlocking Programs in the Elevate User Guide or view video tutorials at gvtc.com/support/elevate.

#### What if I forget my PIN?

Contact Technical Support at (800) 367-4882 if you are unable to recall your PIN and they can help you with resetting it. For more detailed instructions on your PIN, see Working with your PIN in the Elevate User Guide or view video tutorials at gvtc.com/support/elevate.

### Will these Parental Control Settings apply to Elevate VOD?

No; these settings only apply to Elevate TV. If you're looking for information on how to set up Parental Controls and a PIN for Elevate VOD, see the Standard Elevate VOD FAQs, the On Demand section in the Elevate User Guide, or view video tutorials at gvtc.com/support/elevate.

#### View Elevate video tutorials and more instructions at gvtc.com/support/elevate

Need help? Visit our support page at www.gvtc.com/support or call Technical Support at (800) 367-4882

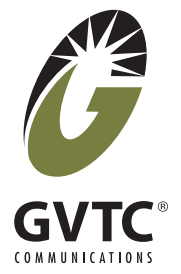